Bild 1. In diesem<br>Bild 1. In diesem X-Register Bild 1. In diesem<br>Bildschirmbereich<br>Bildschirmbereich **Bildschirmbereight**<br>Bildschirmbereight<br>Lassen sich die **Illdsom sich die<br>lassen sich die**<br>Sprites bewegen  $255$ Bild 2. Die Kennzahlen<br>für die acht Kennzament möglichen Richtungen

**REMSPRITE-MOVE** 

Blid 3. Mit diesem kurzen Programm lassen sich die Spritse abspeichern

 $50^{\circ}$  $\overline{\mathcal{L}_{O}}$ 'o

Eine feine Sache ist beim<br>Commodore 64 die Spri-Commodore 64 di e Spri te-Grafik . Hat man ei n sol che s Sprite entwickel t und auf dem Bildschirm darge stellt, so kann durch Verän derung zweier Speicherstel len das Sprite an ein e ande r e Position gebracht wer den . U m eine fließend e Be wegung zu erreichen , ändert man die Speicherstellen um den Faktor 1. Nun funktioniert dies be i einem einzigen Sprite noch recht zügig . Möchte man aber mehrer e Sprites bewegen, zwischendurch etwas be rechnen und abfragen , ob ein e Kollision zwischen zwei Sprites stattgefunden hat, so werden di e Bewegungen doch recht träge . U m die Bewegungen schneller er scheinen zu lassen , kann man di e Schrittweite erhö hen . Dies hat abe r den Nachteil , daß di e Sprites ziemlich »abgehackt« über den Bildschirm laufen. Wei terhi n muß beachtet wer den , ob ei n Sprite au f der rechten Bildschirmseite dar gestell t werden soll . Ist dies de r Fall , so muß i m Register 1 6 das Bit für das entspre chende Sprite gesetzt werden . Bei der Rückkehr auf di e linke Seite muß das Bit wieder gelöscht werden. Bild 1 zeigt den Bereich in dem sich di e Sprites bewe gen können. Wenn Si e das

# **Sprites schneller** bewegen

**Daß Sprites nützliche Hilfsmittel nicht nu r bei Spielen sind , ist mittlerweile bekannt. Mi t de m hier vorgestellten Programm lassen sich bi s z u acht Sprites mi t 255 verschiedenen Geschwindigkeiten kontinuierlich in acht Richtungen manövrieren . Das Beson dere: Berechnunge n i m Programm haben keinen Einflu ß auf di e Laufgeschwindigkeit der Sprites.**<br>
For Enger 17, Though and the strain of the strain of the strain of the strain of the strain of the strain of the strain of the strain of the strain of the strain of the strain of the strain

**<sup>r</sup> < 0** 

320 FOR 120 TO 35001 EXT . 1991 RUN 370 FOR 120 FOR 120 FOR 120 FOR 120 FOR 120 SOO 18 FOR 111 RUN 618, 2011 RUN 3760 THE RES 10 200 : MEXT . 1991 . 1991 . 1991 . 1991 . 1991 . 1991 . 1991 . 1991 . 1991 . 1991 . 1991 . 19

Blid 4. Dieses Programm diem als Beispiel für Sprites mit Bewegungseitekt

Programm SPRITE-MOVE (siehe Listing) benutzen, so sind dies e Probleme vorbei. Si e können ei n Sprite nun mit dem Befehl !RU N S.R.G

au f di e Reis e schicken . Mit dem S gebe n Si e di e Nummer des Sprites an (0-7), mit<br>R die Richtung (1-9) und mit<br>G die Geschwindigkeit (0-255) . I n Bil d 2 können Si e se hen , welch hen, welche Zahl für welche Richtung einzusetzen ist. Die

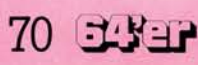

## C<sub>64</sub> Sprites

Zahl 5 kann eingegeben werden, hat aber keinen Einfluß. Bei der Geschwindigkeit G bedeutet 0 die schnellste und 255 die langsamste Bewegung. Die Sprites bewegen sich nun immer in der eingegebenen Geschwindigkeit. Sie können in Ihrem Basic-Programm berechnen oder abfragen so viel Sie wollen, dem Bewegungsdrang der Sprites tut dies keinen Abbruch. Verläßt ein Sprite den Bereich, in dem es sich bewegen kann (siehe Bild 1), so erscheint es wieder auf der gegenüberliegenden Seite. Wenn Sie dies nicht möchten, so müssen Sie durch Abfrage der entsprechenden Speicherstellen darauf reagieren. Anhalten können Sie ein Sprite mit dem Befehl !STOP S.

Aufpassen muß man bei dem Befehl THEN. Zwischen THEN und dem neuen Befehl muß ein Doppelpunkt stehen, da es sonst zu SYNTAX-ERROR kommt.

#### **Aufbau einer Spritebibliothek**

Weiterhin haben Sie die Möglichkeit, ab der Speicherstelle 49900 bis zu 50 Sprites zu speichern und mit dem Befehl !VAL B1.B2 in den Block zu schieben, auf dem Ihr Sprite zugreift. Bl kann dabei Werte von 0 bis 7 annehmen. Und zwar bedeutet:  $0 = Block 11$ ab Speicherstelle 704  $1 = Block 13$ ab Speicherstelle 832  $2 = Block 14$ ab Speicherstelle 896  $3 = Block 15$ ab Speicherstelle 960  $4 = Block 32$ ab Speicherstelle 2048 5 = Block 33 ab Speicherstelle 2112  $6 = Block 34$ ab Speicherstelle 2176  $7 = Block 35$ 

```
ab Speicherstelle 2240 
  Wenn Sie die Blöcke 32
```
bis 35 benützen, müssen Sie den Zeiger, der auf den Beginn des Basic-Programms zeigt, ändern. Mit POKE 2560,0 beginnt Ihr Basic-RAM-Bereich ab Speicherstelle 2561. Anschließend geben Sie noch NEW ein.

### **Bringen Sie Bewegung in die Sprites**

B2 kann Werte von 0 bis 49 annehmen. Errechnen können Sie die Anfangsspeicherstelle für B2 mit 49900 + B2 \* 63. Sie können sich so eine ganze Sprite-Bibliothek anlegen und bei Bedarf abrufen. In Bild 3 sehen Sie ein Programm, mit dem Sie die Sprites (die ab Speicherstelle 49900 stehen) zusammen mit dem Programm SPRITE-MOVE auf Kassette wegspeichern können. Denkbar wäre auch, daß man sich ähnlich aussehende Sprites speichert und diese abwechselnd einschaltet. Dadurch kann man den Eindruck einer sich bewegenden Figur erzeugen. (Siehe Beispielprogramm in Bild 4). Alle Parameter für die

neuen Befehle können Zahlen oder auch Variablen sein. Außerdem funktionieren die Befehle sowohl im Direktmodus als auch innerhalb eines Basicprogramms.

#### **Sprites for ever**

Das Programm steht von Speicherstelle 49229 bis 49798. Die Speicherstellen 49152 bis 49228 werden vom Programm als Speicher benutzt. Aktiviert werden die neuen Befehle mit SYS 49700. Im Basic-Lader geschieht dies in Zeile 172. Sollten Sie die RUN/STOPund RESTORE-Taste betätigen, so müssen Sie das Programm neu aktivieren. Und nun viel Spaß mit den neuen, schnellen Sprites.

(Herbert Kunz)

**Basic-Lader von »Sprite-Move«** I

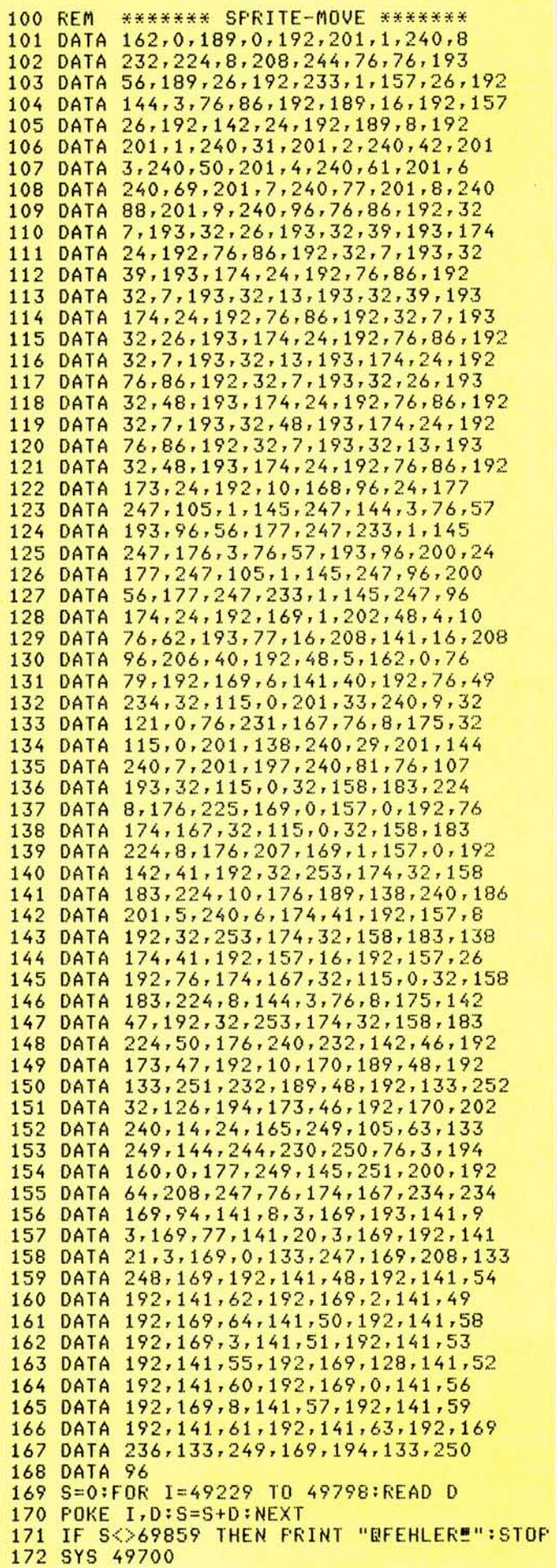